## **RazKids Student Access**

Enter **teacher username**

Press **GO**

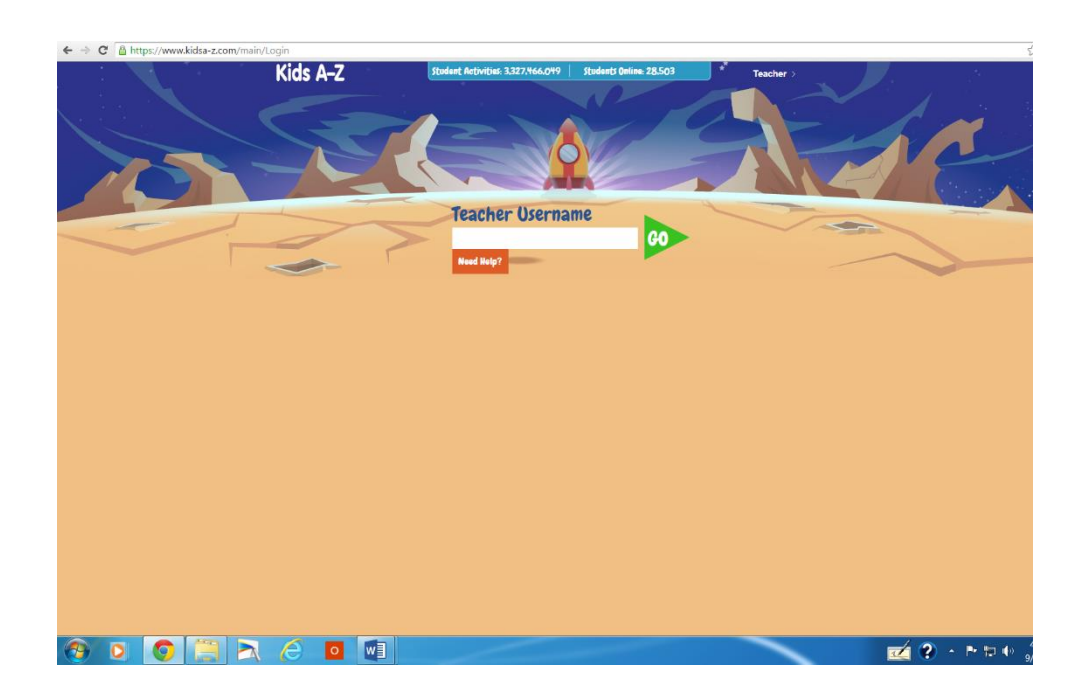

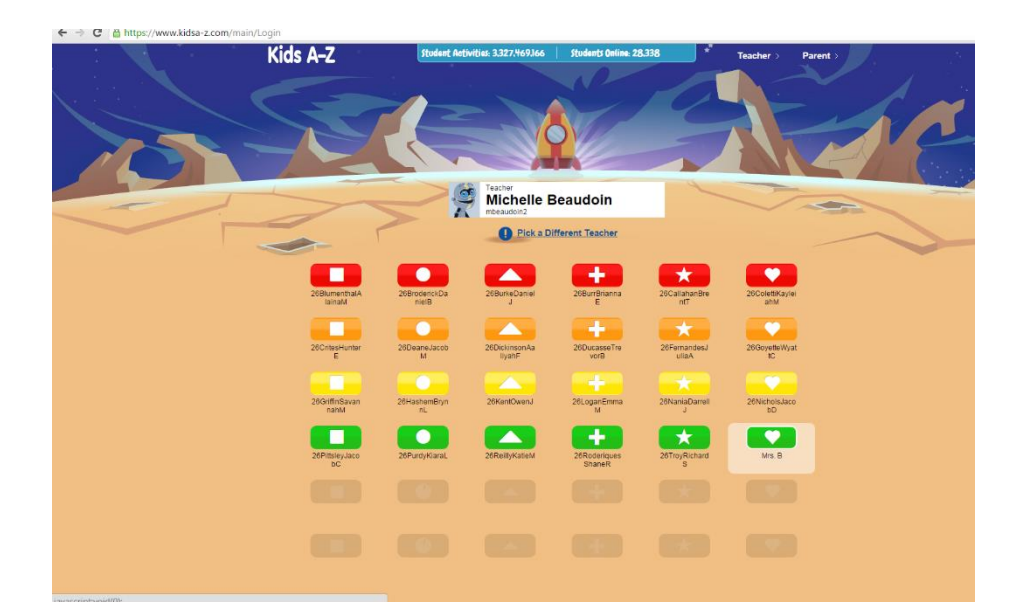

Locate and press **Student Name**

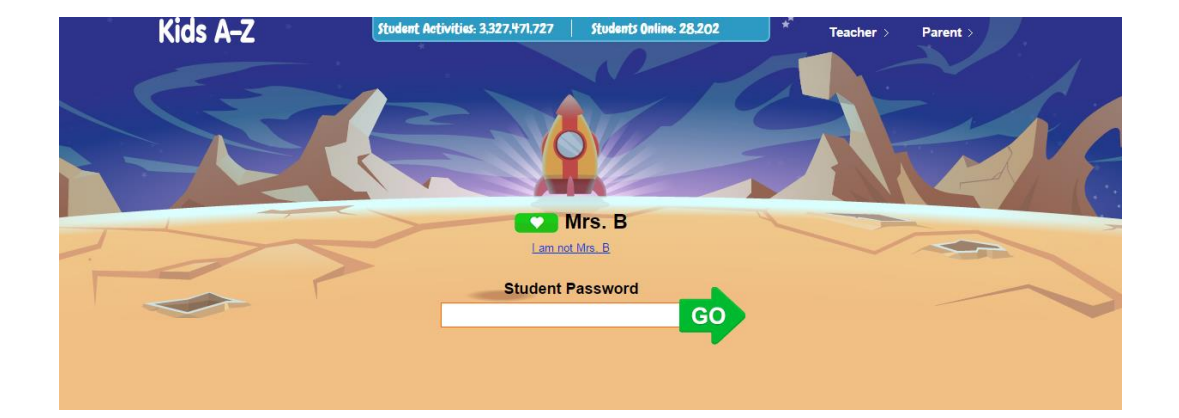

Enter student **Password**

Press **GO**

## **Student Home Page**

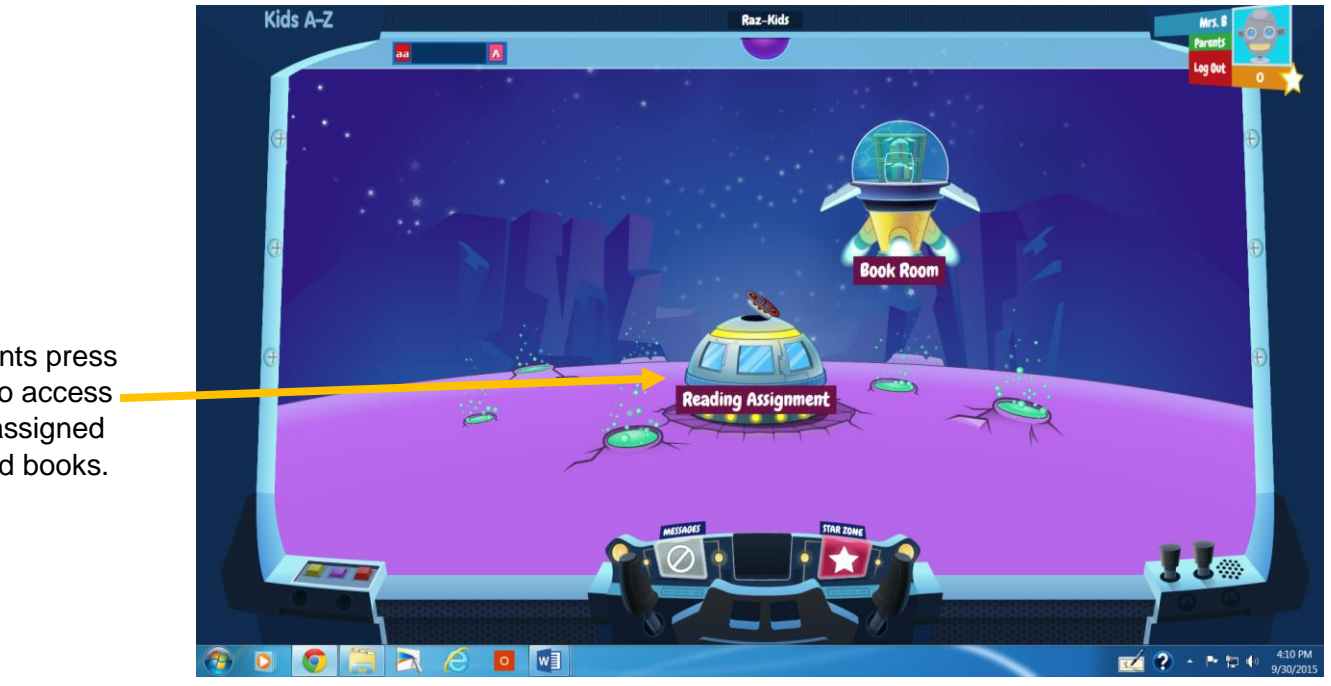

Students press here to access their assigned leveled books.

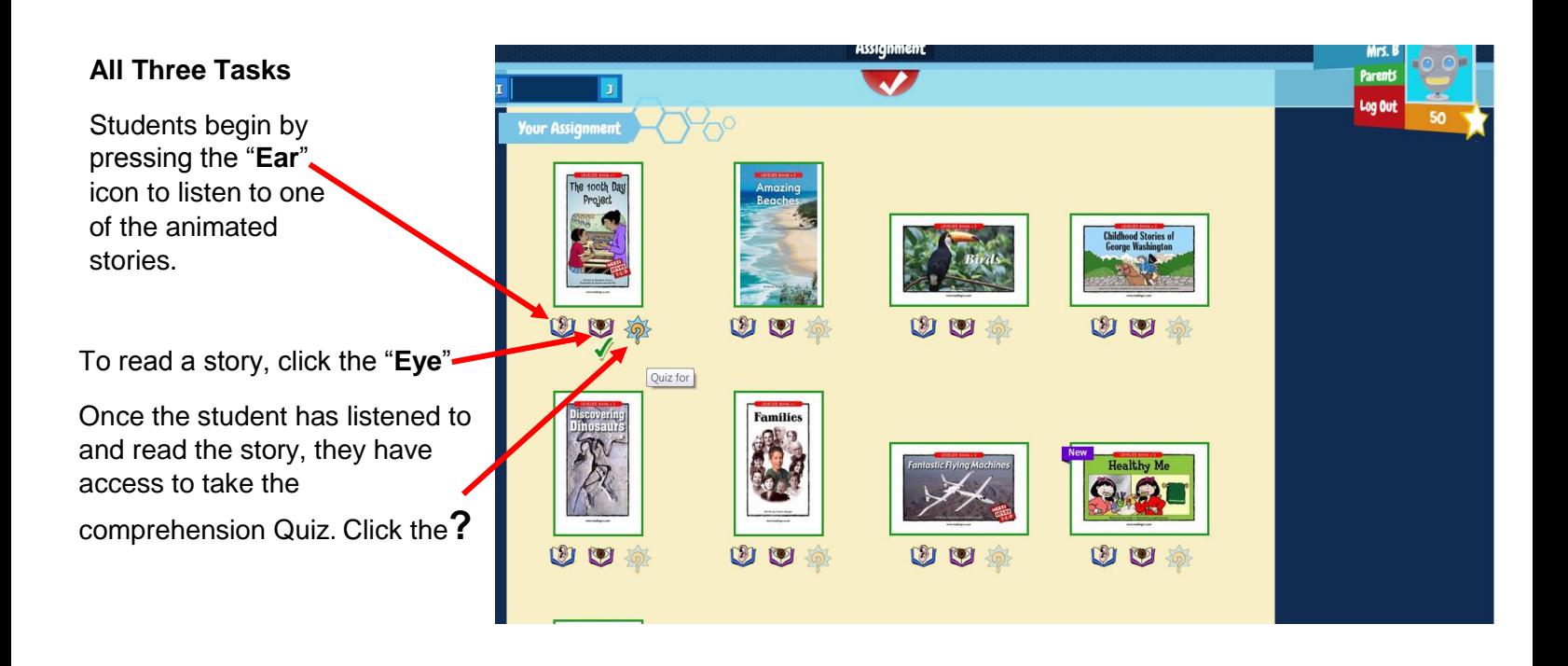

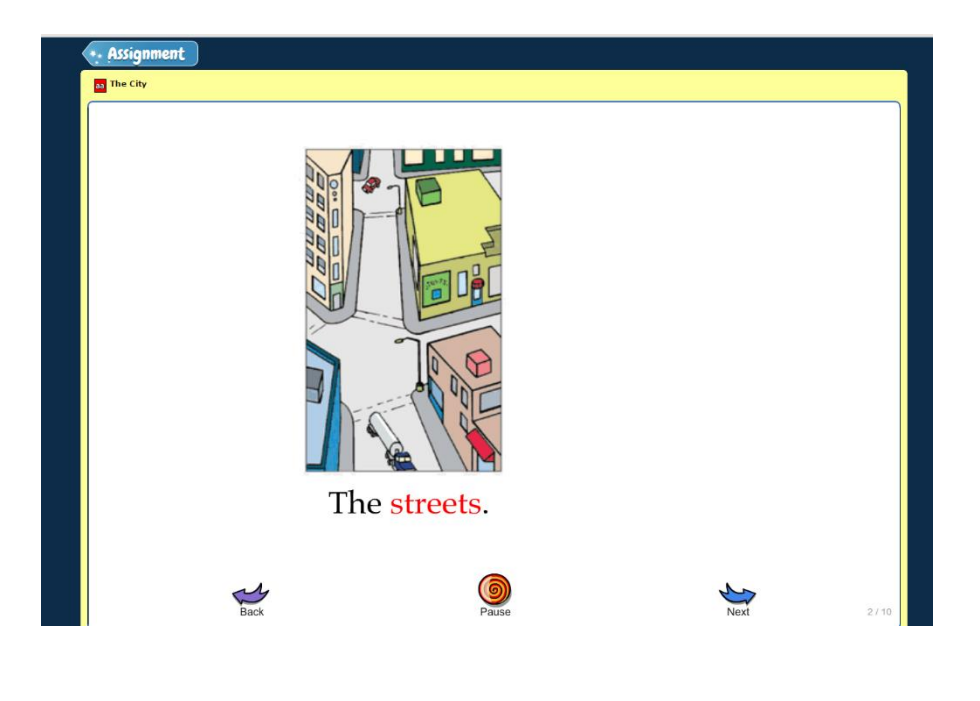

Listening to a story; words are highlighted as it is read. Student presses the arrow to advance to the next page.

Students can practice reading a story they previously listened to.

When ready, using an external microphone or using a computer with a built in microphone, students can record themselves reading the book.

Students can replay their recording to listen to it, and have an option to re-record it. Students should press send when finished with their final recording

The classroom teacher will receive notification of the recording.

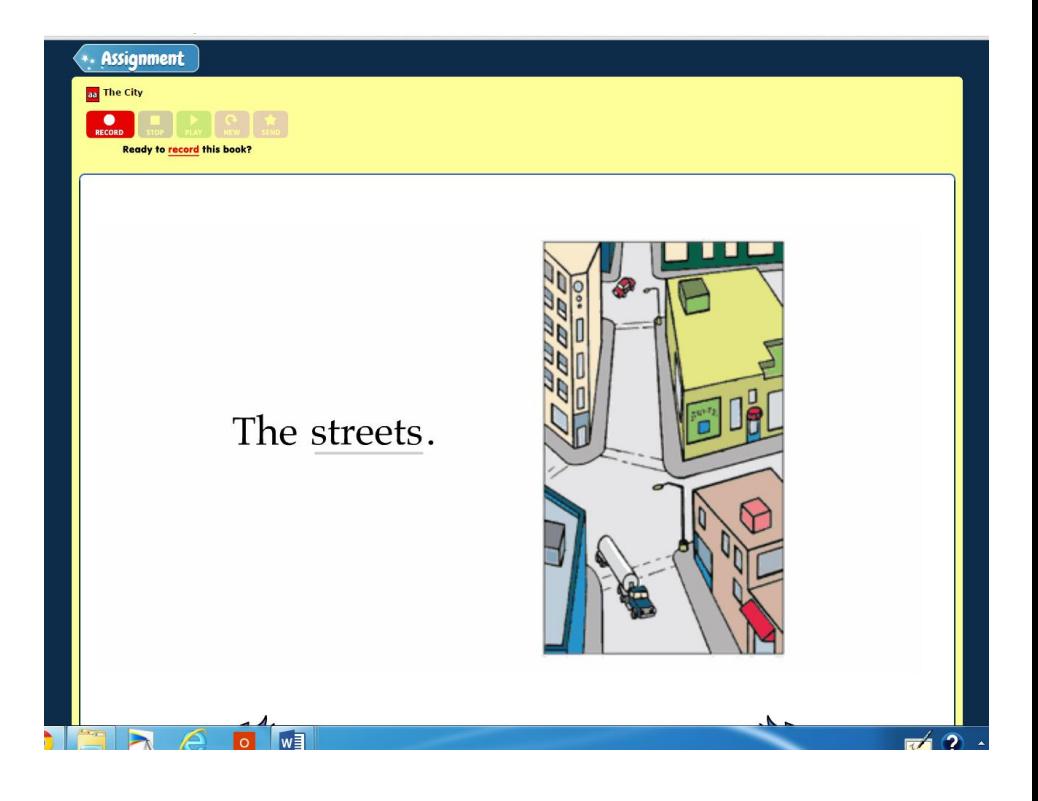

**Book Room** (free choice books).

Students have access to additional leveled books.

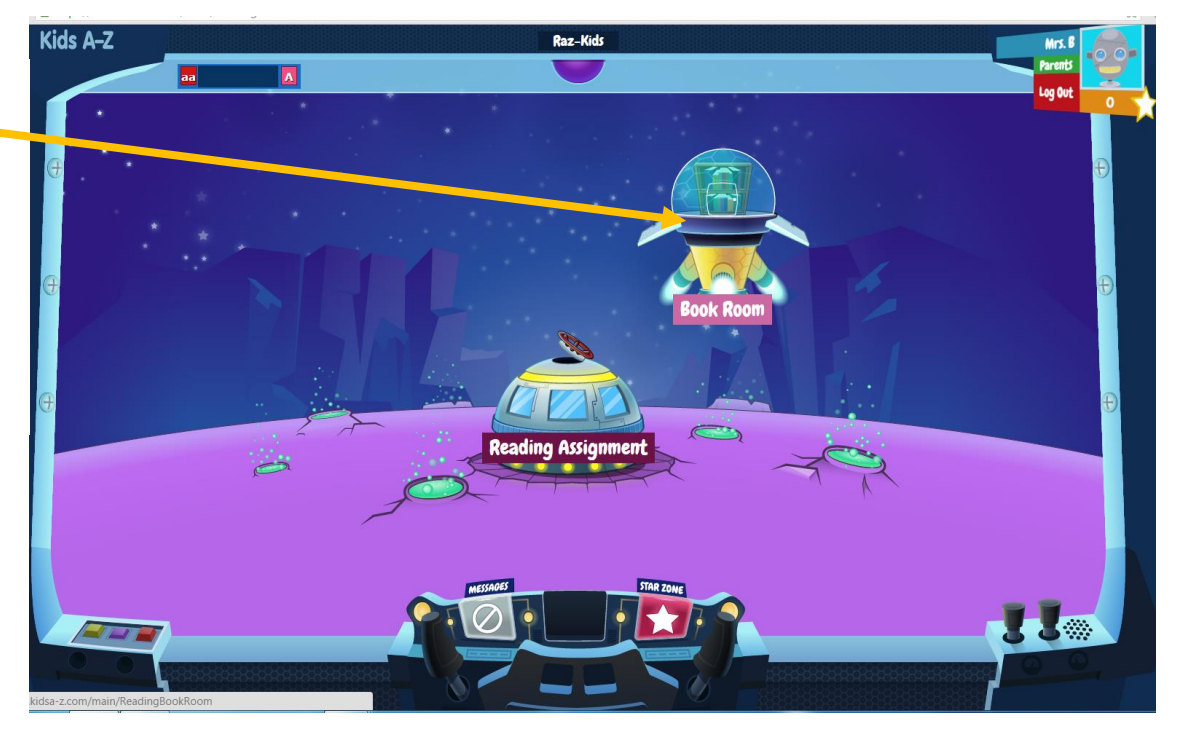

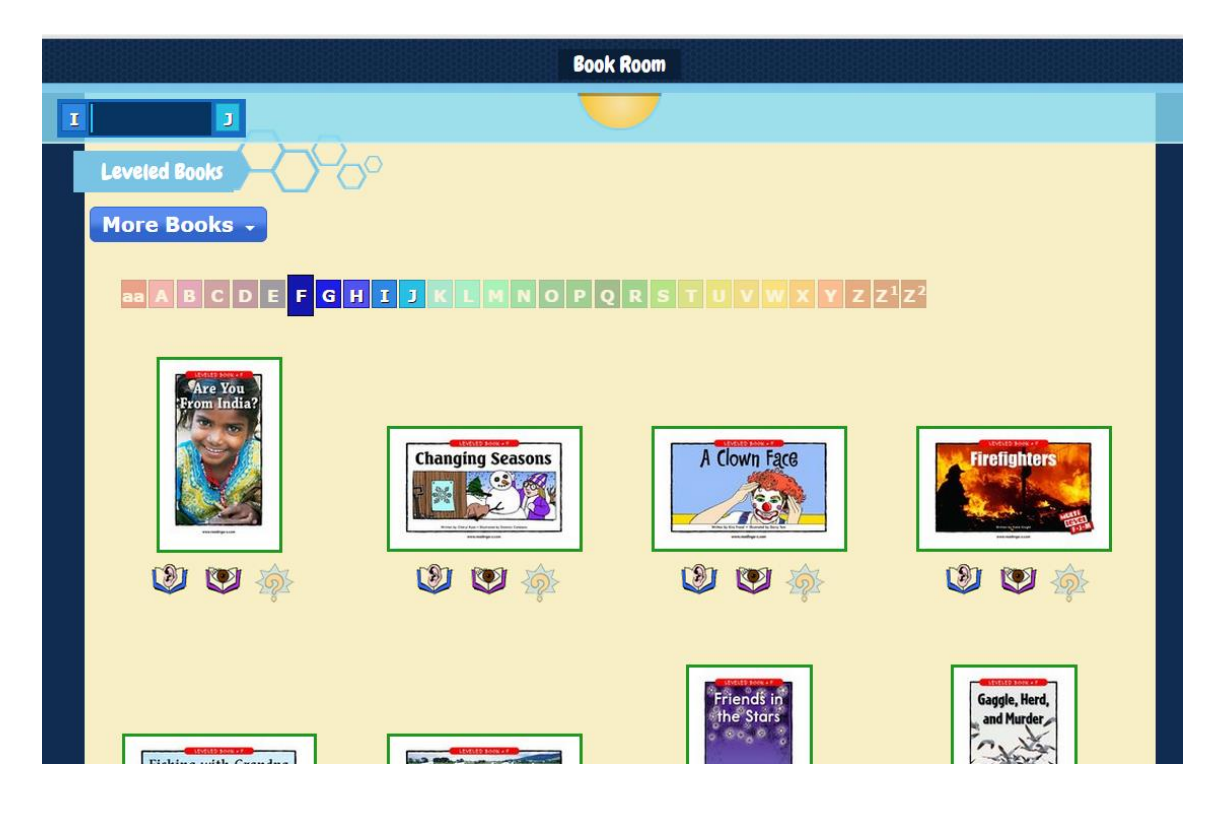

## **Book Room**

Students can choose books offered in other *levels (The range is set by the classroom teacher)*

Parents are able to sign up to request access to view their child's progress.

An email confirmation request will be sent to the teacher for approval. The request will also appear in class roster page, can be approved there too.

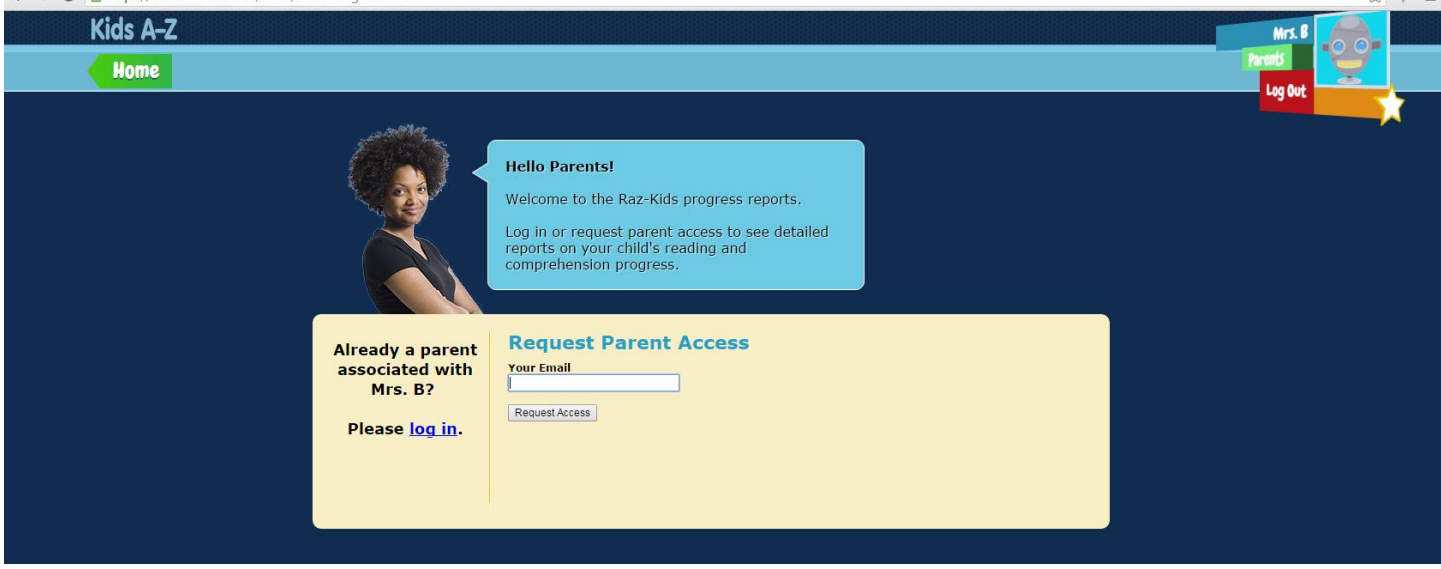